Flipped Classroom - An Alternative Approach to Enhance the Effectiveness of Learning and Teaching in Primary Schools

HKU e-Learning Development Laboratory

Course Coordinator: Dr. Wilton Fok

Course Designer: Mr. Ha Chi Hung

Instructors: Mr. Chow Yan Lok, Mr. Lee Chi Shing, Mr. Sung Po Wah

## Session 2 Schedule

|     | Торіс                                                                                   |
|-----|-----------------------------------------------------------------------------------------|
| 2.1 | Using Interactive Whiteboard Apps and Smartphones to Create Lesson Videos               |
| 2.2 | Uploading Videos to YouTube                                                             |
| 2.3 | Logging in iClass, Adding Course, Distributing Course Code                              |
| 2.4 | Embedding Videos in iClass, setting questions and designing pre-<br>learning activities |
| 2.5 | Strategies of Re-designing Day-time Lesson Pedagogies and Activities (Brainstorming)    |
| 2.6 | Discussion on Common Pitfalls when 'Flipping the Classroom'                             |
| 2.7 | Conclusion, Q&A                                                                         |

2.1 Using Interactive Whiteboard Apps and Smartphones to Create Lesson Videos

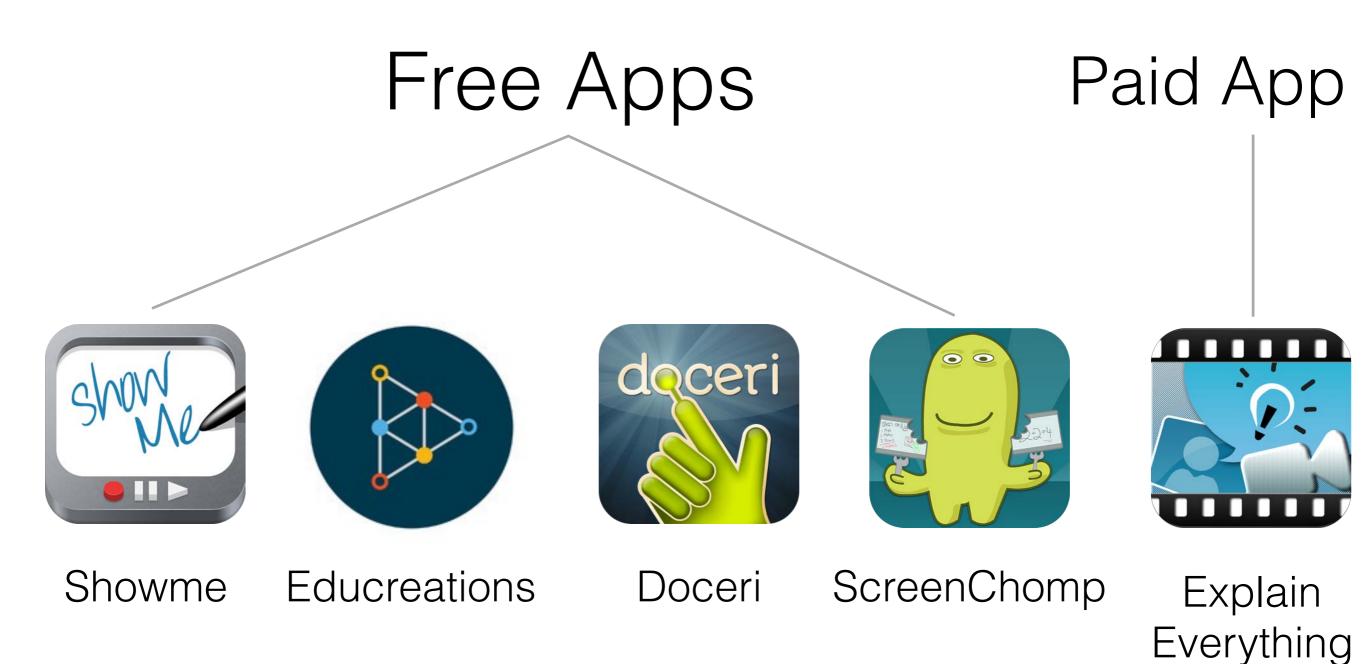

# Comparison

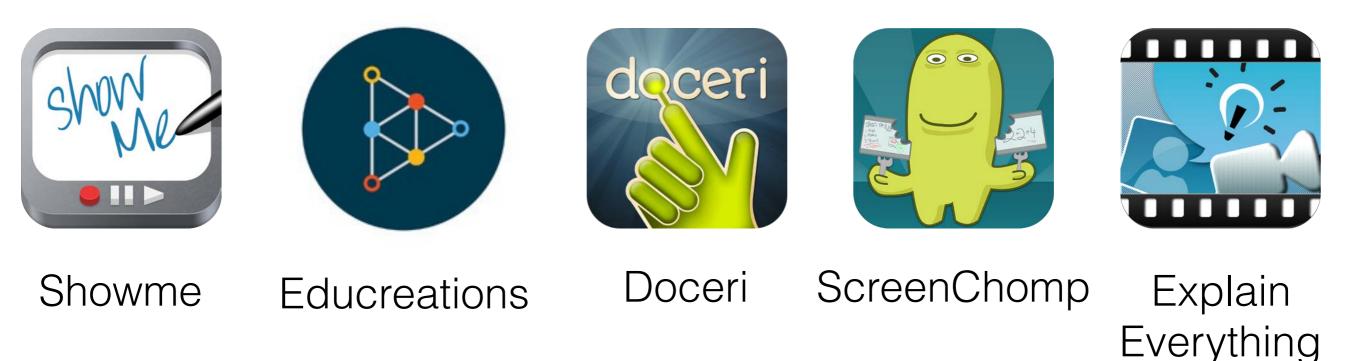

multiple pages lessons accessible on official website teacher community In-app purchase connect with laptop

single page only

Dozen of import and export functions

# Strategy

## If there is a free app substitute, then use free app.

If not, use paid app.

## Screencast Apps vs Screencast-o-matic

## Write directly on screen

## More intuitive

Better handwriting and annotations

# How to look for useful apps?

Google: interactive whiteboard apps

Google: best apps for teachers / students / classrooms

Google: must-have apps for classrooms

# How to review educational apps

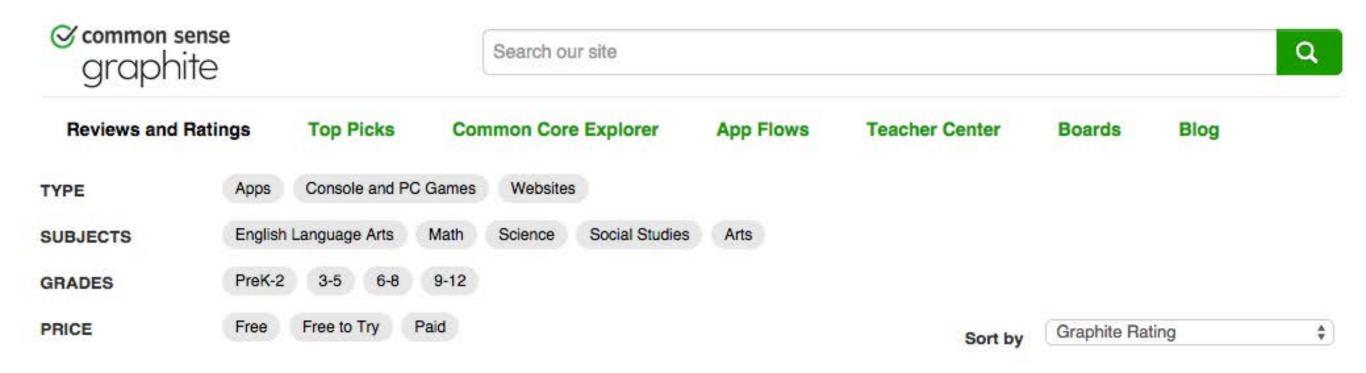

## https://www.graphite.org/reviews

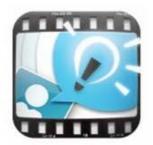

## Explain Everything

Powerhouse tool for creating stellar multimedia presentations

## LEARNING RATING TEACHER RATING

- VERY GOOD
- - BEST
  - (62 Teacher Reviews)

Price: Paid, \$2.99 Grades: 7-12 Platforms: Android, iPad

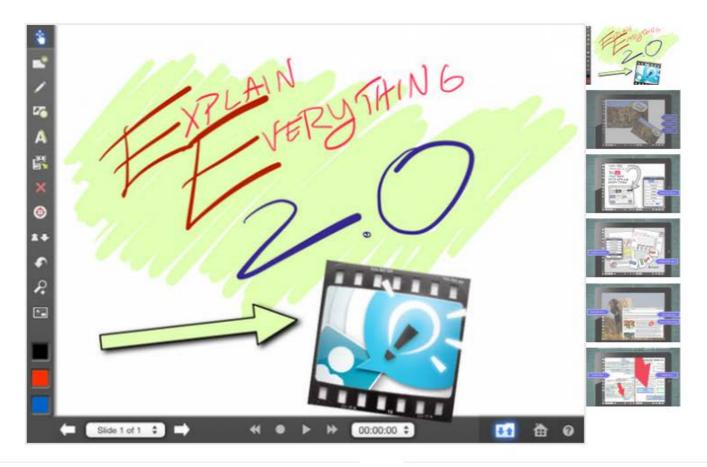

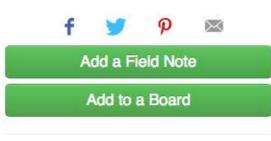

TEACHERS USING EXPLAIN **EVERYTHING** 

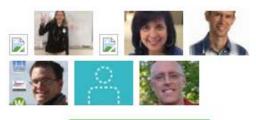

## I Don't Use This

"Smartboad technology without the cost" - Kathryn R.

"An excellent tool for students to demonstrate what they know." - Marcie Hebert

"Explain Everything should be installed on every iPad in schools today." - Dan C.

"I think this is a great app for students to share their learnings and teach others." - Mariette Martineau

Read 62 Teacher Reviews

### QUICK TAKE

### Pros:

Students can import content to use in their presentations from multiple sources.

### Cons:

Kids who don't yet have a good grasp on the core concepts for what makes a good presentation may not use this powerful tool effectively.

### Bottom Line:

Teachers and students can make presentations with content from multiple sources on this innovative, fun app.

### LEARNING SCORES

### Engagement ?

Using social media and other content that can be imported from a variety of sources or created right in the app, Explain Everything helps kids learn by making presentation creation fun.

### Pedagogy ?

Explain Everything empowers kids to create presentations, lessons, tutorials, and more with this

## highly adaptable tool. They're learning about digital creation in one of the best ways: by doing it.

### Support ?

Kids will learn to use the many features on this app via a clear, detailed tutorial/help section and inapp prompts.

# Stylus or not stylus

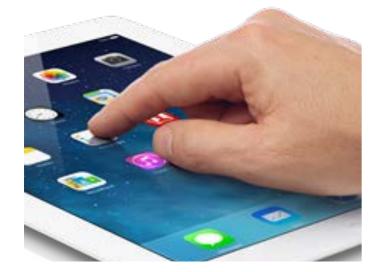

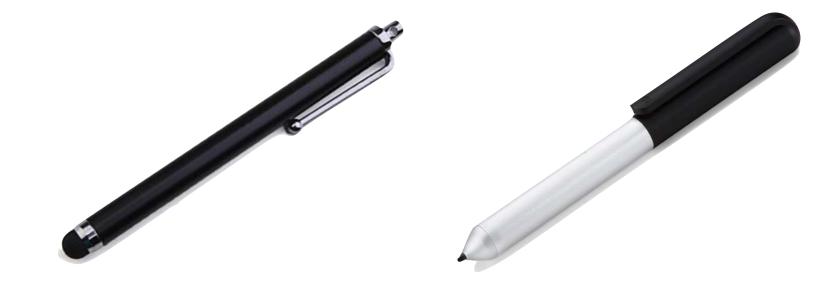

## Free "stylus"

Inexpensive stylus

less strain acceptable accuracy

## Active stylus

expensive more accurate

always available less accurate

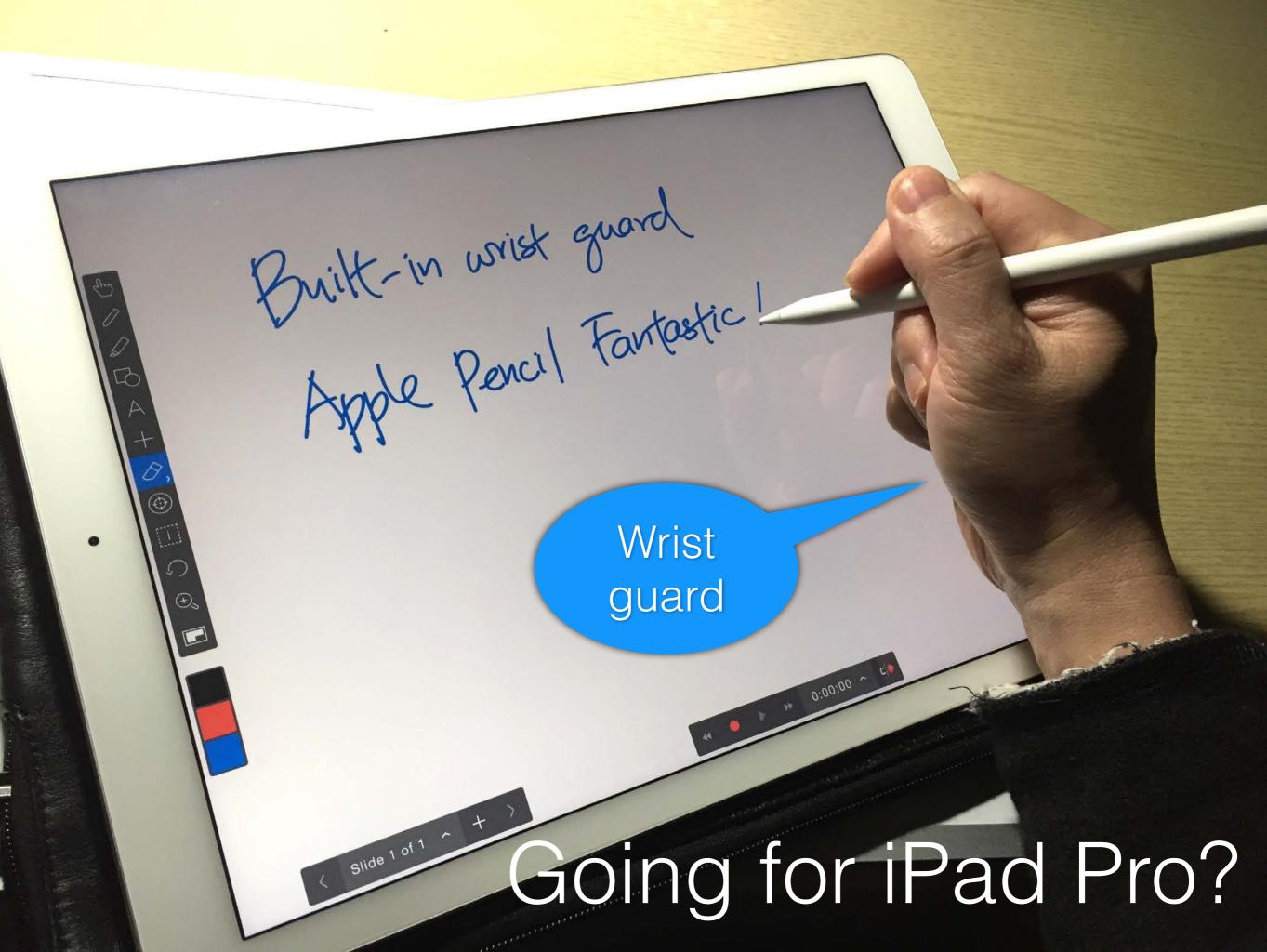

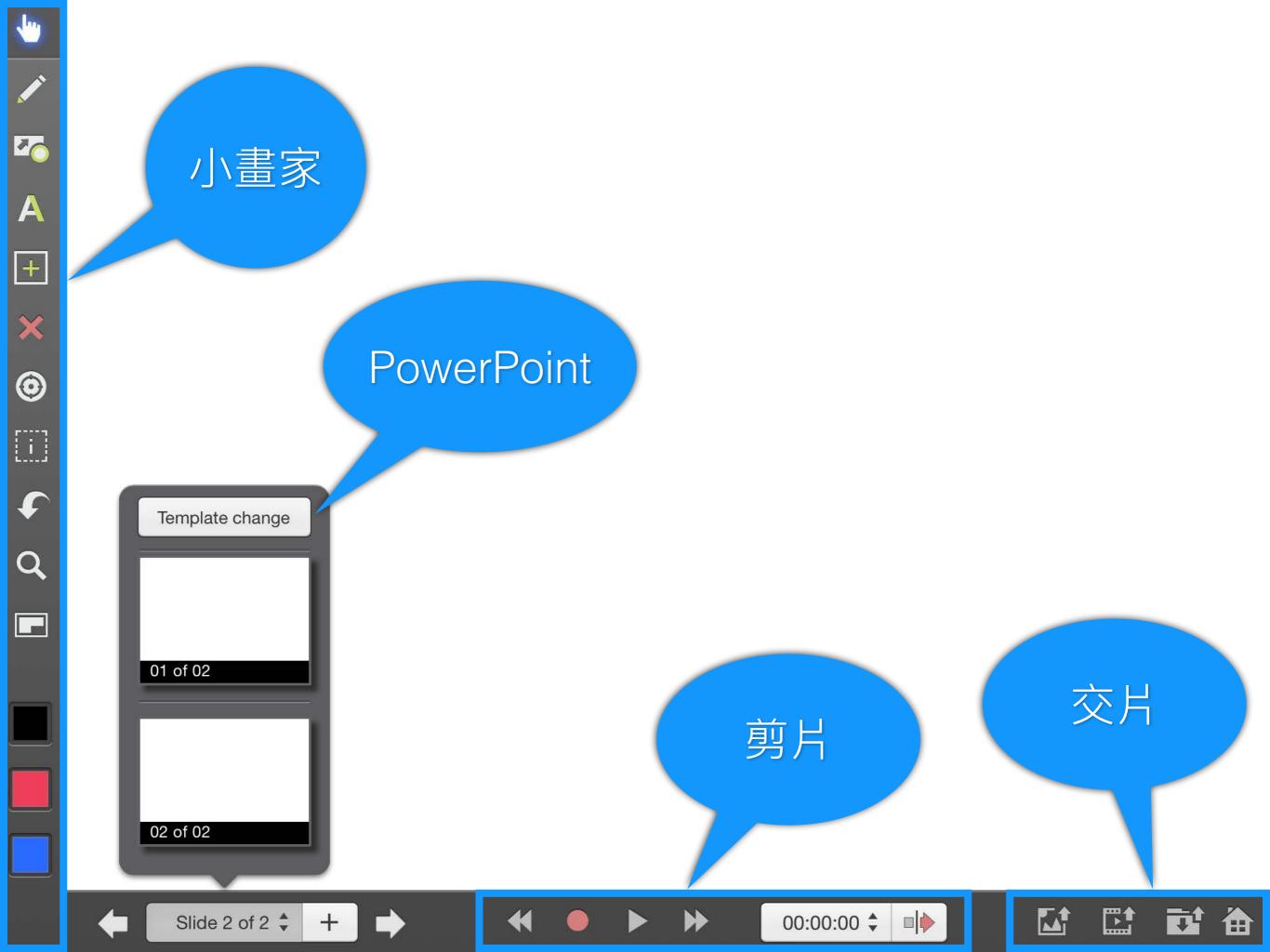

# Beginner's Tip

# Think - Record - Pause

You can start anywhere on the timeline to record again

#### - -• Ê 00:10 00:11 00:12 00:13 00:14 00:15 00:16 00:17 00:18 00:19 Slide 1 of 2 🗘 00:00:14 🗘 +A ₽L

## Slides Manipulation

## Add / delete / duplicate slides

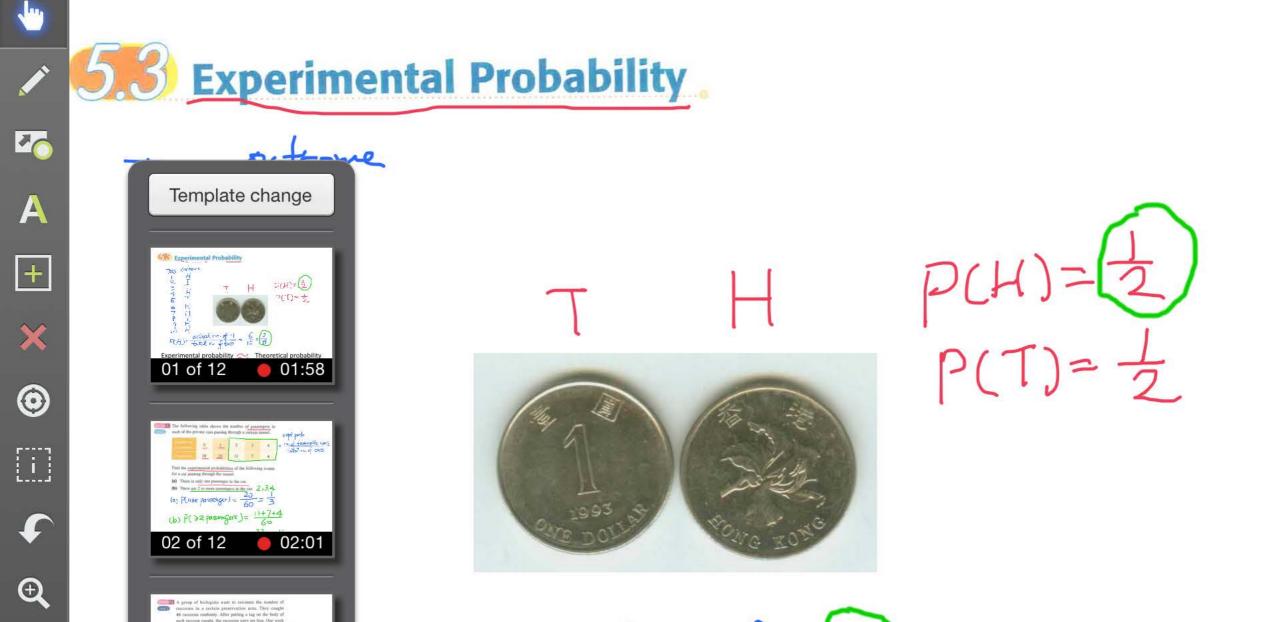

A

+

 $\bigcirc$ 

[]]

**F** 

Ð

E

 $\frac{\text{ctual no. of } H}{\text{stal no. of toss}} = \frac{6}{10} = \frac{3}{6}$ 03 of 12 al probability 关 Theoretical probability Expected Values toss 1, expt prob close to theo prob. 04 of 12 00:01:58 ‡ Slide 1 of 12 🗘 +A

## **Objects Manipulation**

text / shapes / objects move, rotate, resize objects embed webpage

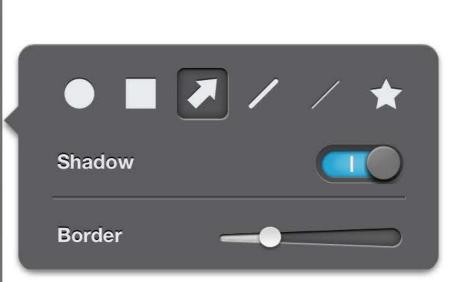

## Insert drawing objects

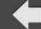

Ju.

A

+

×

0

[]]

Ð

+

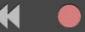

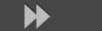

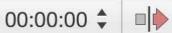

ĥ

畲

Ŧ

|                         | Insert an object |                |
|-------------------------|------------------|----------------|
|                         |                  |                |
| Existing<br>Photo/Video | File             | New Browser    |
|                         |                  |                |
| New Picture             | New Video        | Existing Sound |
|                         |                  |                |

Slide 1 of 1 🗘

+

## Insert objects

Ų

00:00:00 💂

畲

ŢŶ

## Insert photos or videos

Importing on-the-fly Annotations on photos / videos

## Task: Create a 3-minute lesson video

# If possible, try to talk and write at the same time.

Insert photos, drawings or even videos.

Use annotations, pointers to help your explanation.

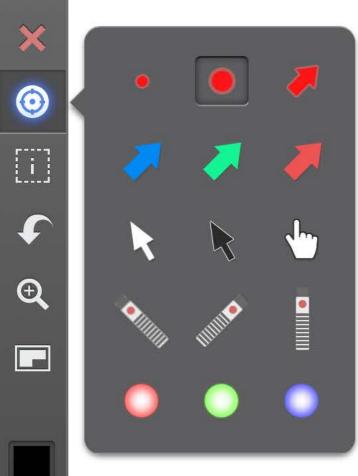

Juy

A

+

## Pointers

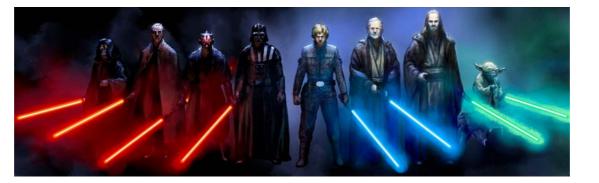

畲

Ţ

ĥ

00:00:00 🗘

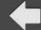

Slide 1 of 1 🗘

+

# Versatile File Import

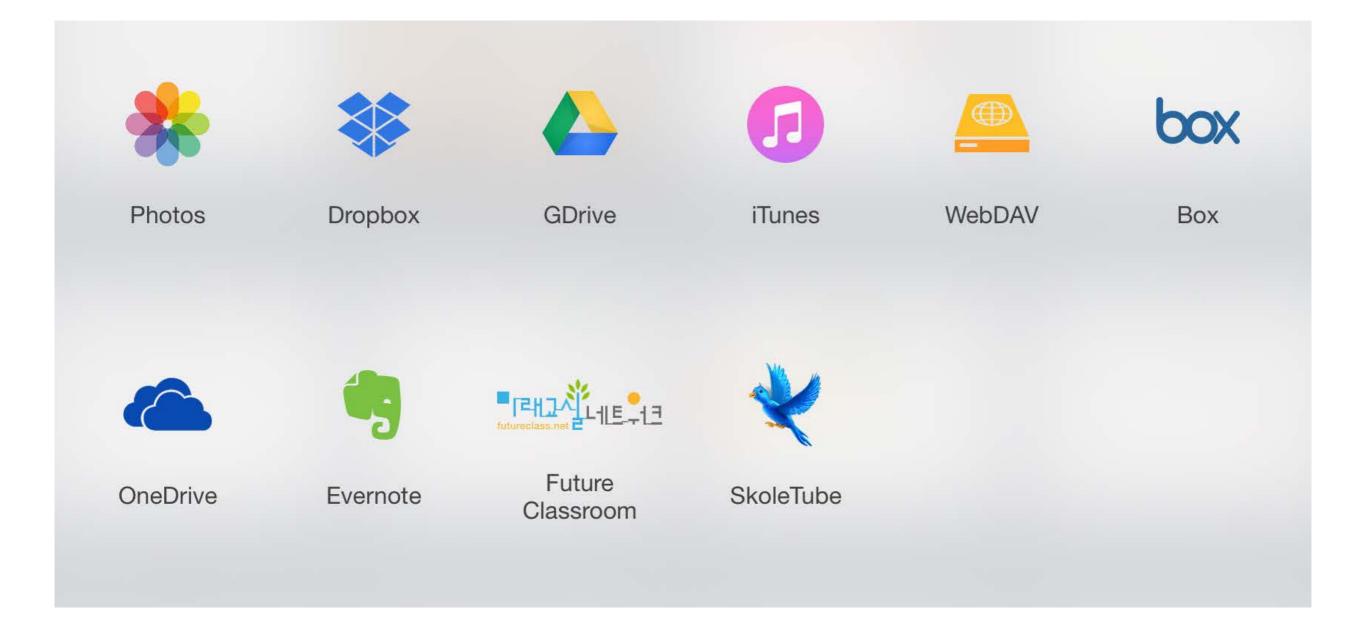

## We don't have to do everything from scratch

| 〈 All Sources │              | Dropbox )                   | → Docum 〉 S                | 3A M 〉 In-clas              | ss Exercis                  |                           |  |
|------------------------------|-----------------------------|----------------------------|-----------------------------|-----------------------------|---------------------------|--|
| E PDF                        |                             | PDF                        | PDF                         |                             | PDF                       |  |
| 01-01 DOTS<br>answers.pdf    |                             | 01-01<br>DOTS.pdf          | 01-01b PS.pdf               | 01-02 PS.docx               | 01-02 PS.pdf              |  |
|                              |                             |                            |                             |                             | PDF                       |  |
| 01-02a<br>CM.docx            | 01-02a CM.pdf               | 01-03a<br>CM.docx          | 01-03a CM.pdf               | 01-03b<br>CM.docx           | 01-03b CM.pdf             |  |
|                              |                             |                            | PDF                         | PDF                         |                           |  |
| 01-03c<br>CM.docx            | 01-03c CM.pdf               | 01-04 SOTC<br>DOTC.docx    | 01-04 SOTC<br>DOTC.pdf      | 02-01 Basic<br>Indexers.pdf | 02-01 Basic<br>Index.docx |  |
|                              |                             |                            | PDF                         |                             | PDF                       |  |
| 02-01 Basic<br>Index.pdf     | 02-02 Advance<br>Index.docx | 02-02 Advance<br>Index.pdf | 02-02 Indice<br>Lawsers.pdf | 02-03 Sci<br>Notation.docx  | 02-03 Sci<br>Notation.pdf |  |
|                              | PDF                         |                            | PDF                         |                             | PDF                       |  |
| 03-01a Simple<br>and Cst.doc |                             | 03-01b<br>Differe…s.docx   | 03-01b<br>Differeds.pdf     | 03-02 Growth<br>Rate.docx   | 03-02 Growth<br>Rate.pdf  |  |

Differe...s.docx

# Versatile Video Export

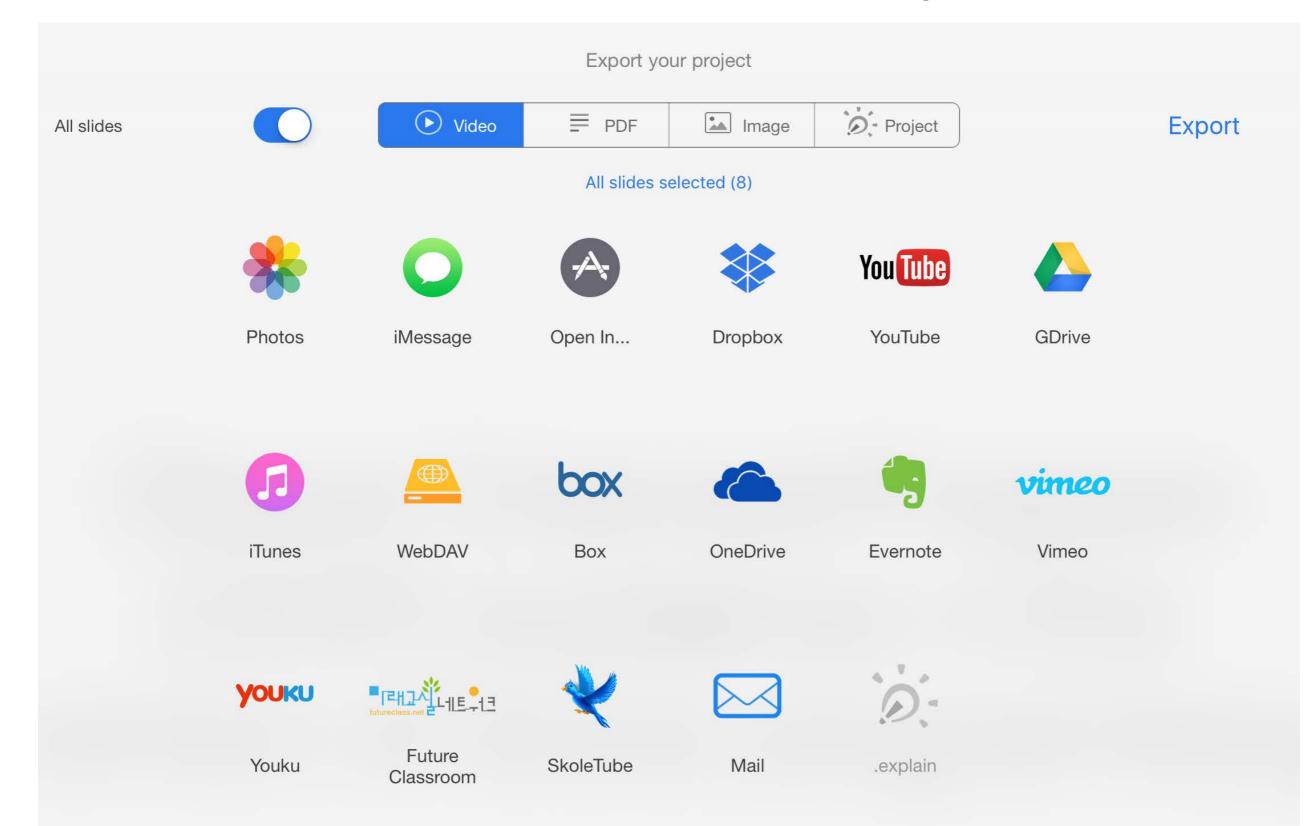

# Setting accounts

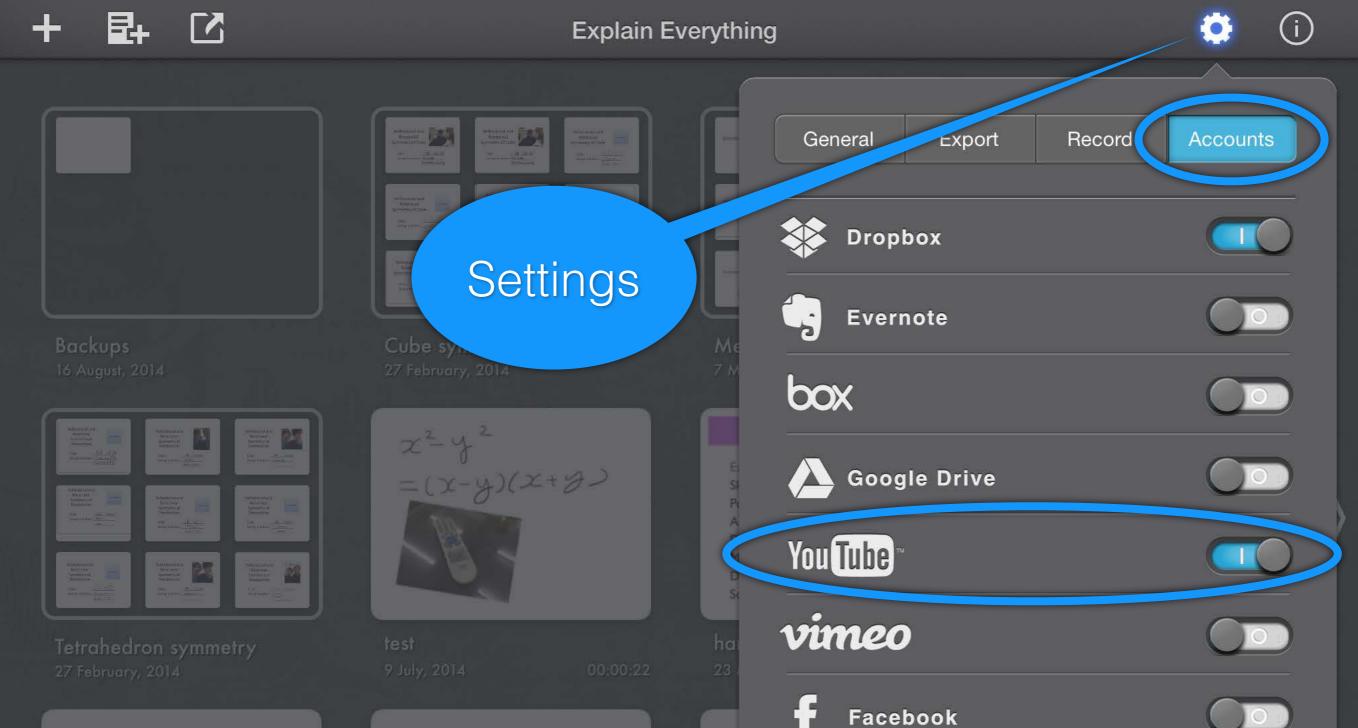

Twitter

WebDAV

YOUKU 优酷

10

| Explain Your<br>Answer |  |
|------------------------|--|
| Group member<br>Hasir  |  |
| maths 2014 ans         |  |

3B 35

**Explain Your** 

Answer

- . .

# Video Upload Settings

## <topic name> by <your name>

## Privacy: Unlisted

| Cancel                   | YouTube             | e Export      | Publish   |
|--------------------------|---------------------|---------------|-----------|
| Movie name               | ):                  |               |           |
| topic                    | name by you         | r name        |           |
| Movie desc               | ription:            |               |           |
| Made with Ex             | plain Everything    | 9             |           |
|                          |                     |               |           |
| Category                 |                     |               | Education |
|                          |                     |               |           |
| Public<br>Anvone can s   | search for and view | N             |           |
| Unlisted<br>Anyone with  | a link can view     |               | ~         |
| Private<br>Only specific | YouTube users ca    | ın view       |           |
| Save a copy o            | of the movie in t   | he Camera Rol |           |
|                          |                     |               |           |
| > 00:00                  | ):14 🗘 🗆            |               |           |

# Tryout import function

Upload a file to your Dropbox / Google Drive

e.g. PowerPoint file with several slides (recommend to save as PDF first)

Import the file into Explain Everything Create a micro-lesson using Explain Everything

- video length should not be more than 3 mins
- if possible, talk and write at the same time

## Alternative Smartphone holder

## Strengths

Very natural and mimic personal tutoring experience

Intuitive, paper and pencil

Can talk and write faster

Very lost cost setup and short learning time

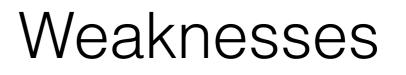

Not too environmental friendly

Undo mistakes are difficult or need further video editing

Need some time to setup, lighting, levelling, aligning

# 2.2 Uploading Videos to YouTube

# Upload and Share Videos

Publish your video to YouTube.

Video name: Level, subject, topic

Set video privacy to "unlisted".

# YouTube video privacy

| Public |
|--------|
| 公開     |

Unlisted 非公開

Private 私人

Anyone can search for and view Only people with link can view

Only you and selected users can view

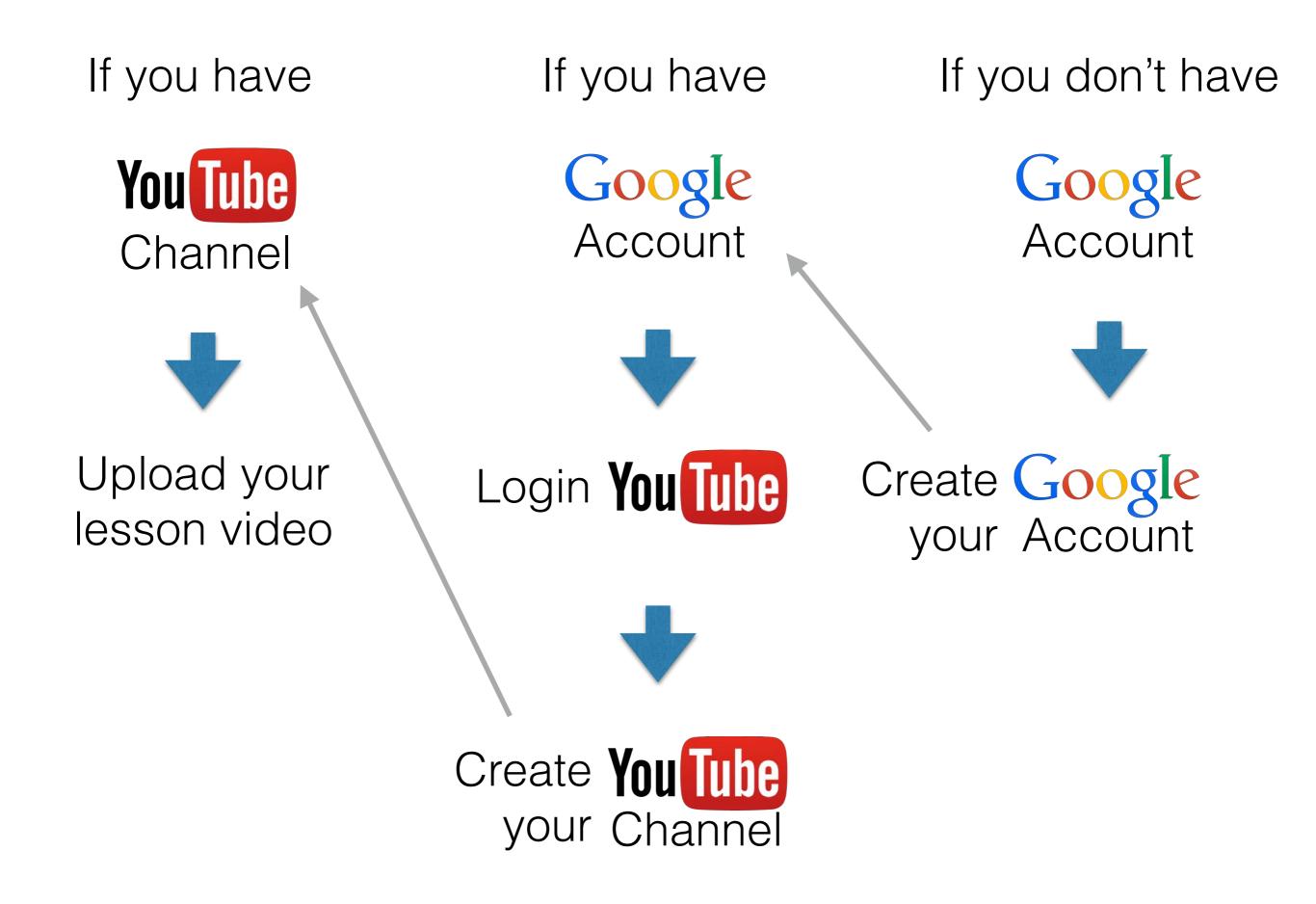

### Create your own YouTube channel

| Set up you        | r channel on Yo                    | uTube                        |                                                                                                    |
|-------------------|------------------------------------|------------------------------|----------------------------------------------------------------------------------------------------|
| How you'll appear |                                    |                              | What you'll get                                                                                                    |
| Add photo         | Ninja<br>To use a business or othe | Post<br>er name, click here. | A YouTube channel<br>Your name will appear on your YouTube channel along<br>with your public videos and playlists. Learn more. A Google+ profile |
| Gender<br>Male 👻  | Birthday (į́)<br>May ▼             | 24 💌                         | Your channel comes with a public Google+ profile. It helps<br>friends find your videos and other content you share on<br>Google. Learn more.     |
|                   | С                                  | ancel Continue               |                                                                                                    |

## If you have a Google account, sign in YouTube and go to create a channel.

### Sharing your YouTube video link

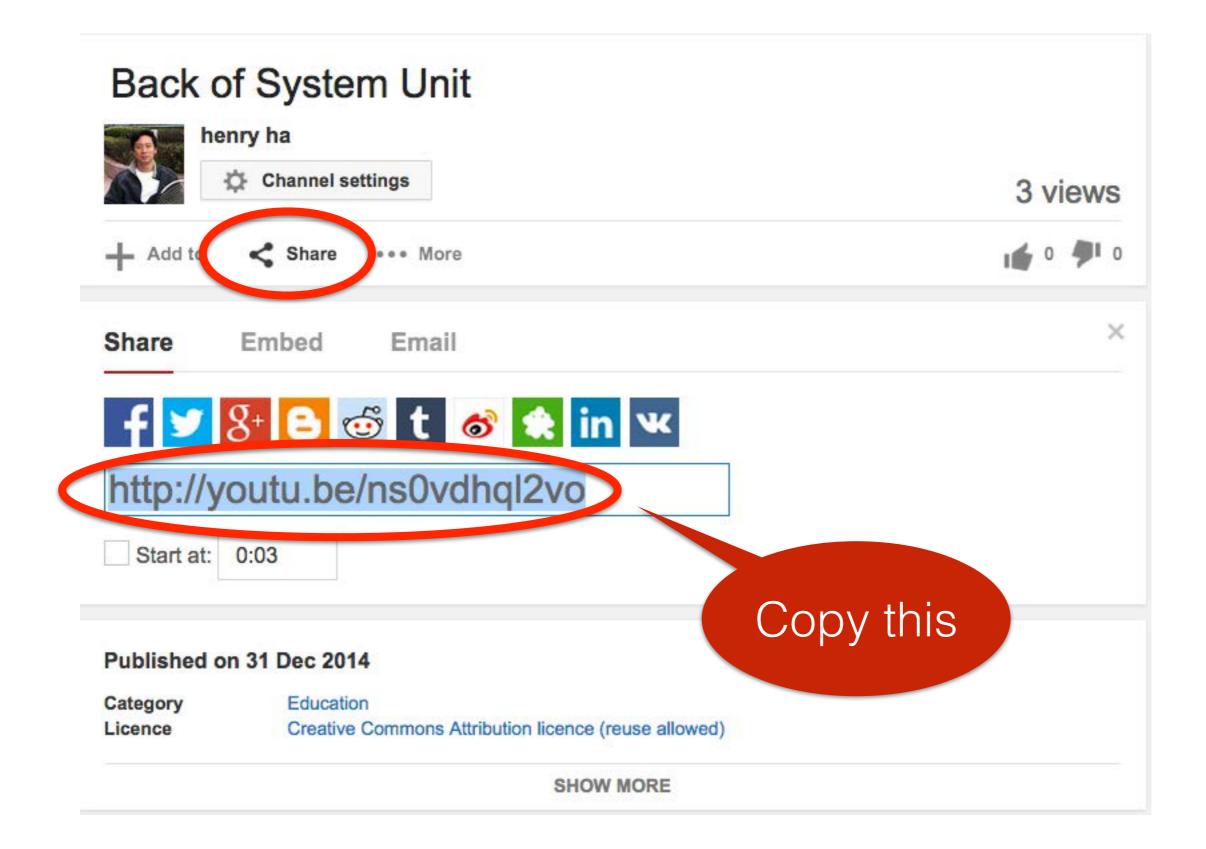

### 2.3 Logging in iClass, Adding Course, Distributing Course Code

### Roles of Desktop and iPad

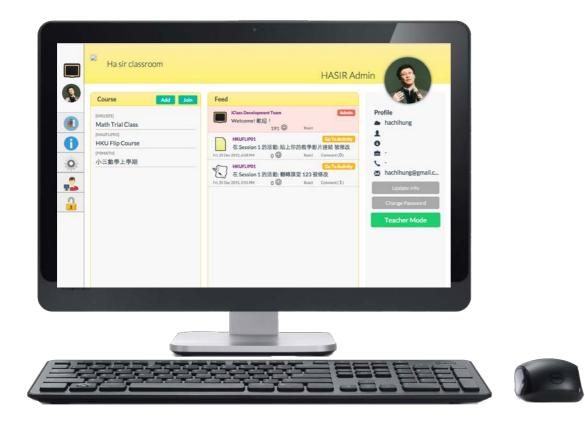

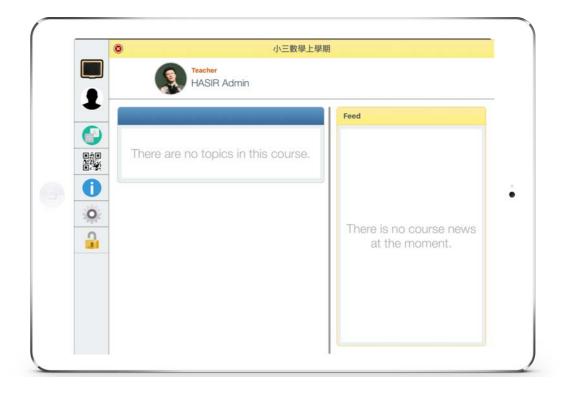

### Teacher iClass Account (Admin)

### Student iClass Account (Engage)

## portal.iclass.hk

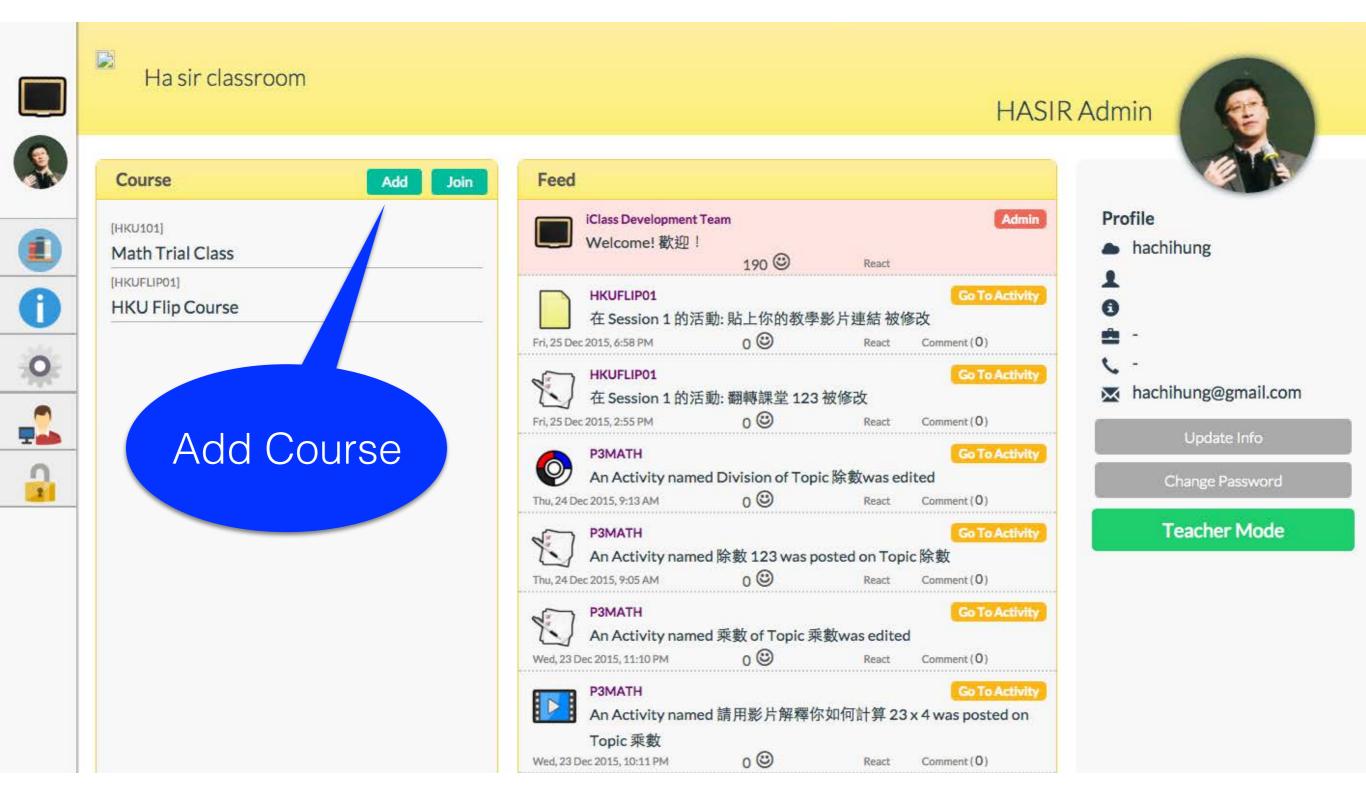

### Add Course

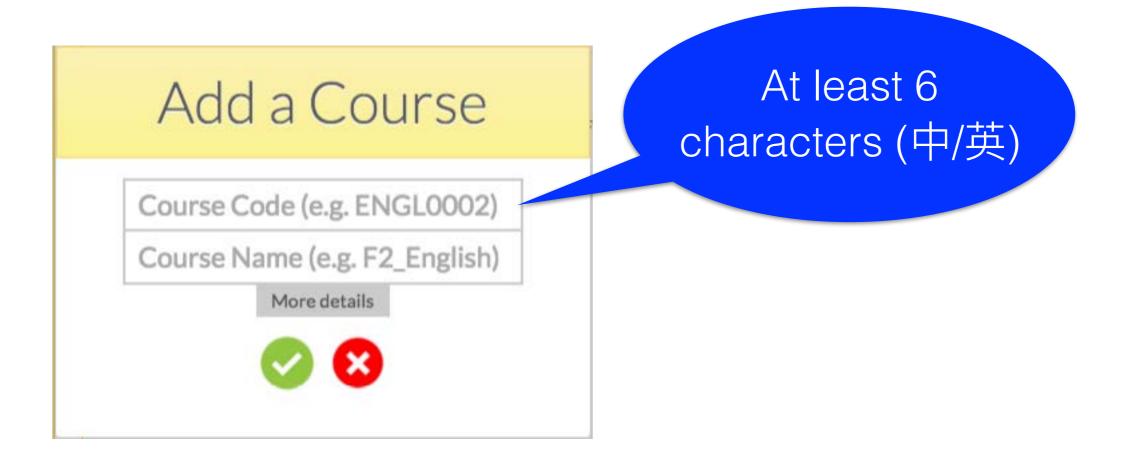

### Course Code

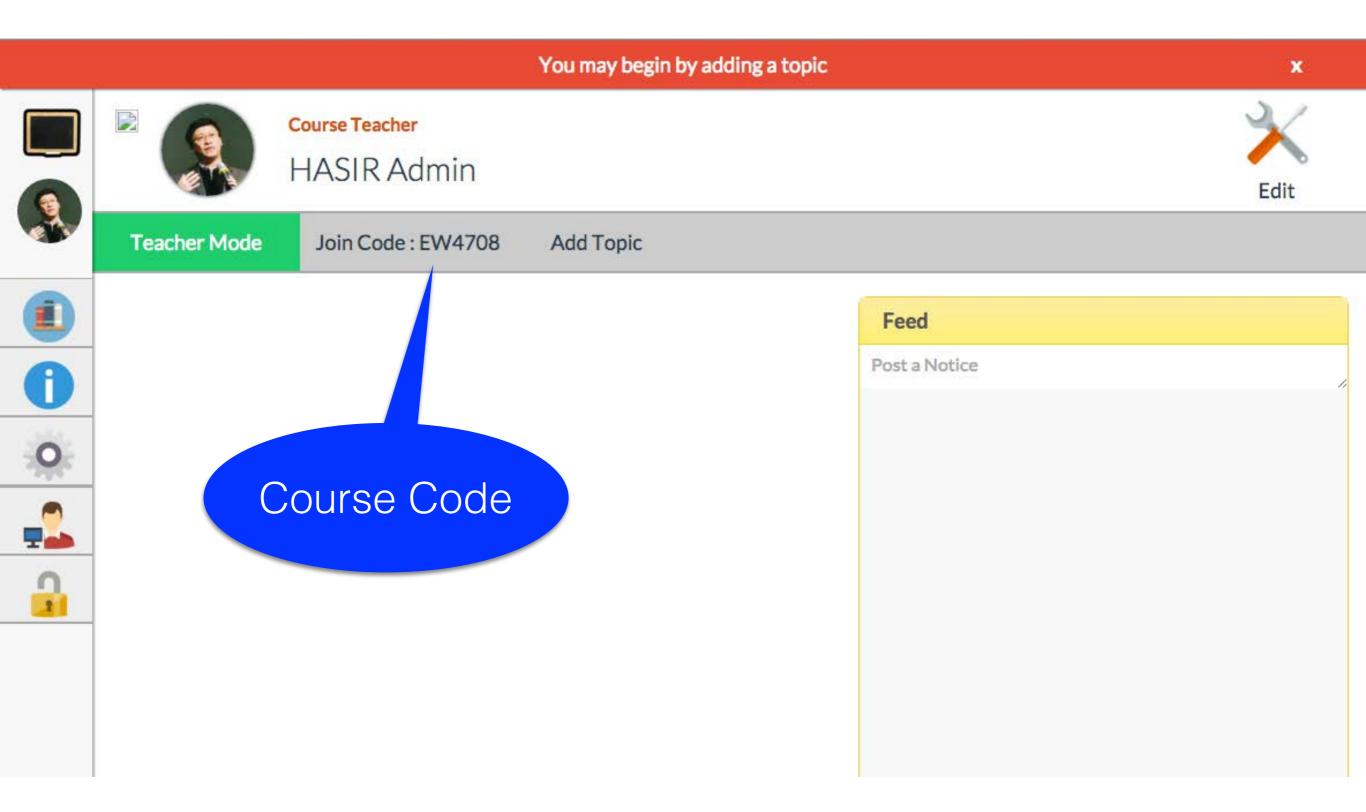

## On iPad, join course using a student account

| Ha sir classro                                             | oom                                        | Student 01                 |
|------------------------------------------------------------|--------------------------------------------|----------------------------|
| Courses<br>[HASIR0001]<br>Demo Course for H<br>[HKUFLIP01] | Feed     iClass Team     Course Enrollment | dmin<br>Profile<br>hasir01 |
| HKU Flip Course                                            | Join Code                                  |                            |
|                                                            | ی این                                      | Update Info                |
|                                                            |                                            |                            |

2.4 Embedding Videos in iClass, setting questions and designing pre-learning activities

### Structure

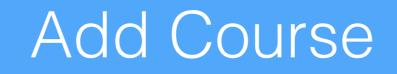

Add Topic

Add Activity

## Add Topic

|    |              |                               | You may begin by adding a topic |               | ×    |
|----|--------------|-------------------------------|---------------------------------|---------------|------|
|    |              | Course Teacher<br>HASIR Admin |                                 |               | Edit |
|    | Teacher Mode | Join Code : EW4708            | Add Topic                       |               |      |
|    |              |                               |                                 | Feed          |      |
| 0  |              |                               |                                 | Post a Notice |      |
| 0  |              |                               |                                 |               |      |
| -2 |              | Ad                            | ld Topic                        |               |      |
|    |              |                               |                                 |               |      |
|    |              |                               |                                 |               |      |
|    |              |                               |                                 |               |      |

## Add Activity

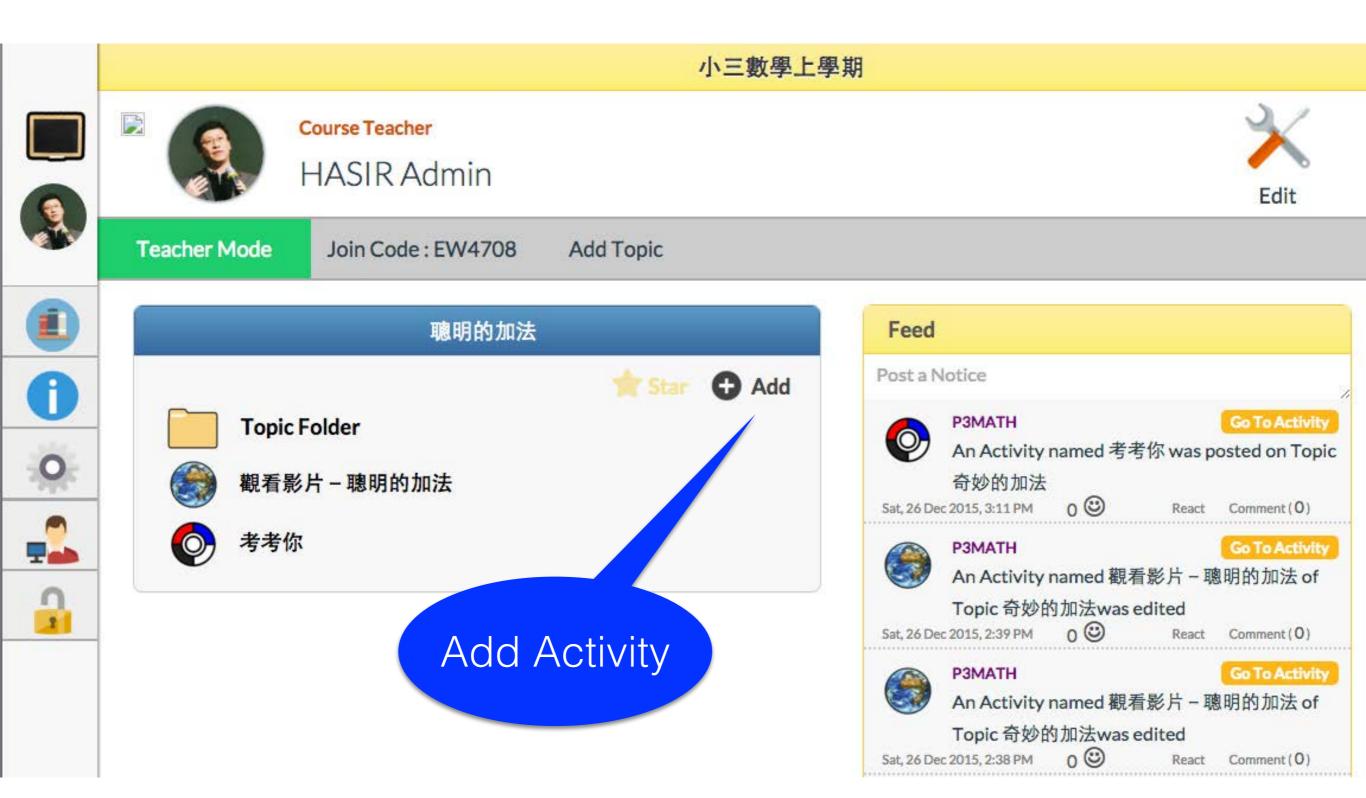

## Add Activity

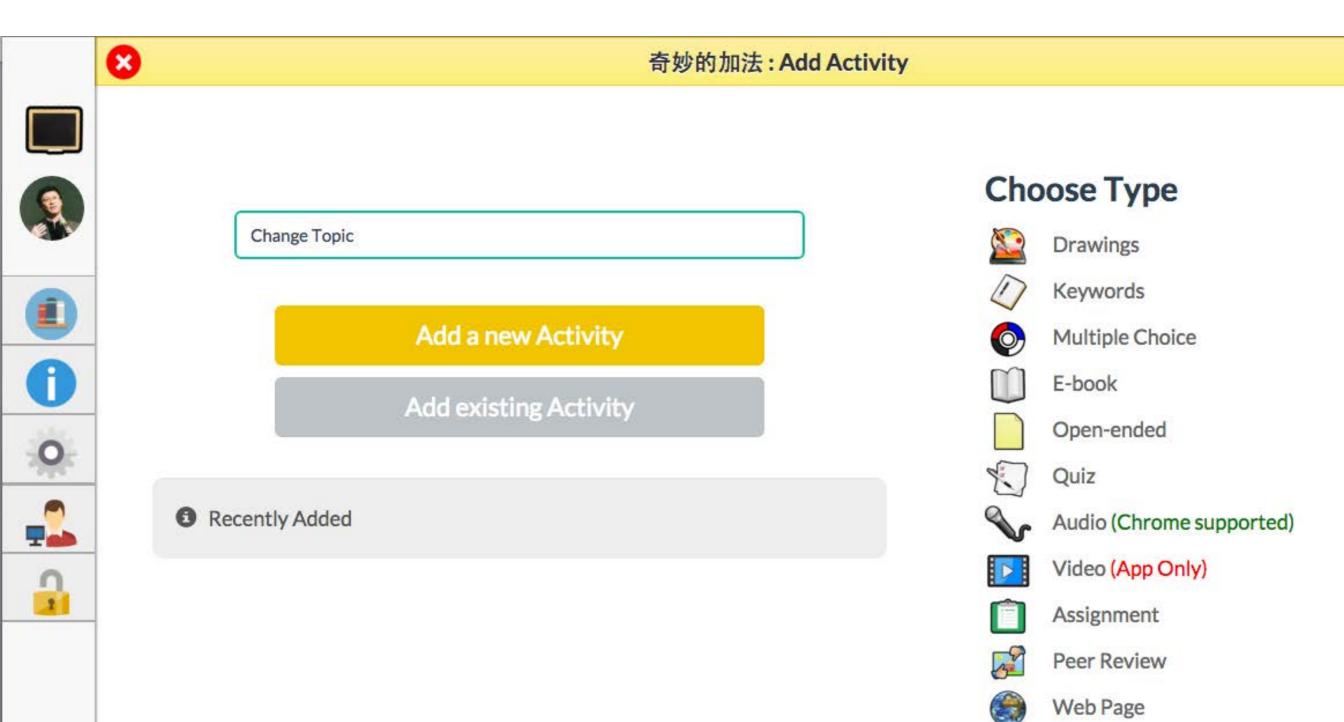

#### Activities Tryout

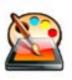

Drawings

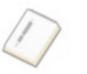

Keywords

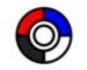

**Multiple Choice** 

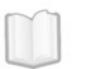

E-book

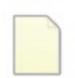

**Open-ended** 

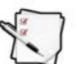

#### Quiz

Audio (Chrome supported)

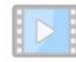

Video (App Only)

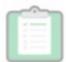

Assignment

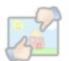

**Peer Review** 

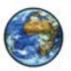

Web Page

### Add Web Page

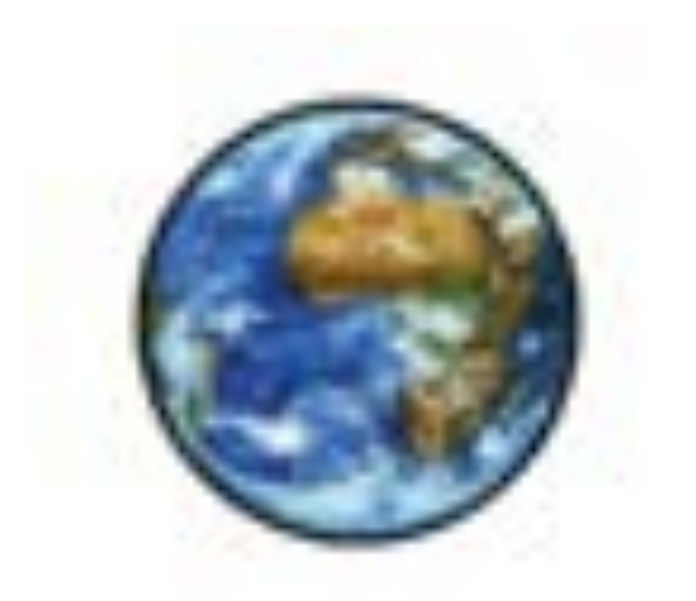

## Web Page

### Embedding Video in Activity

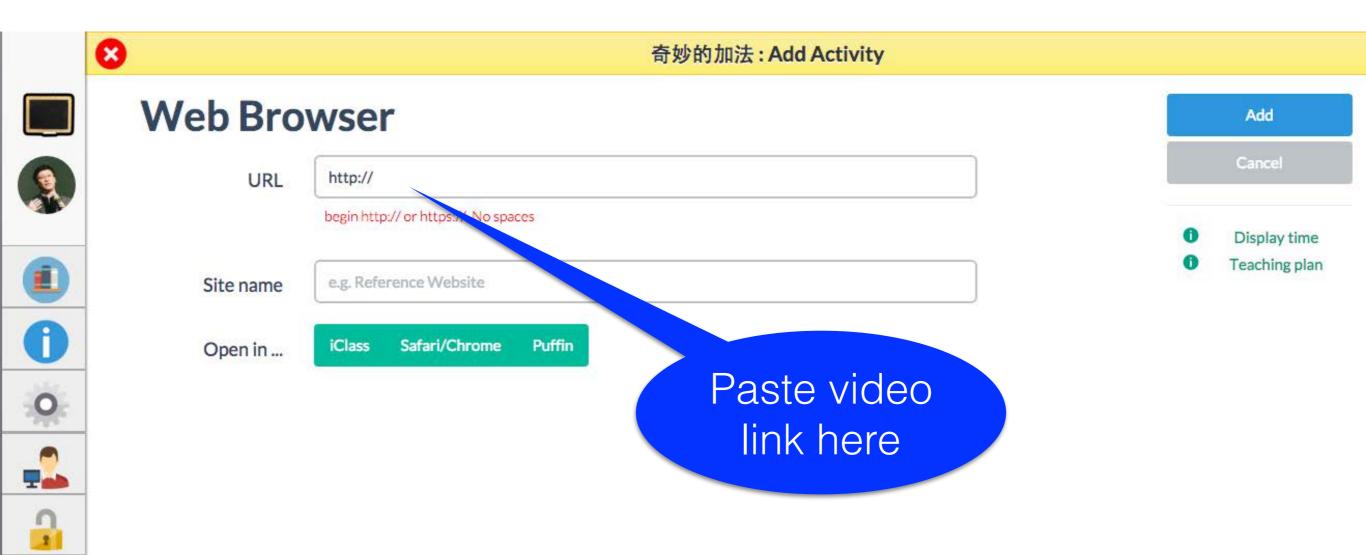

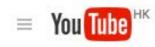

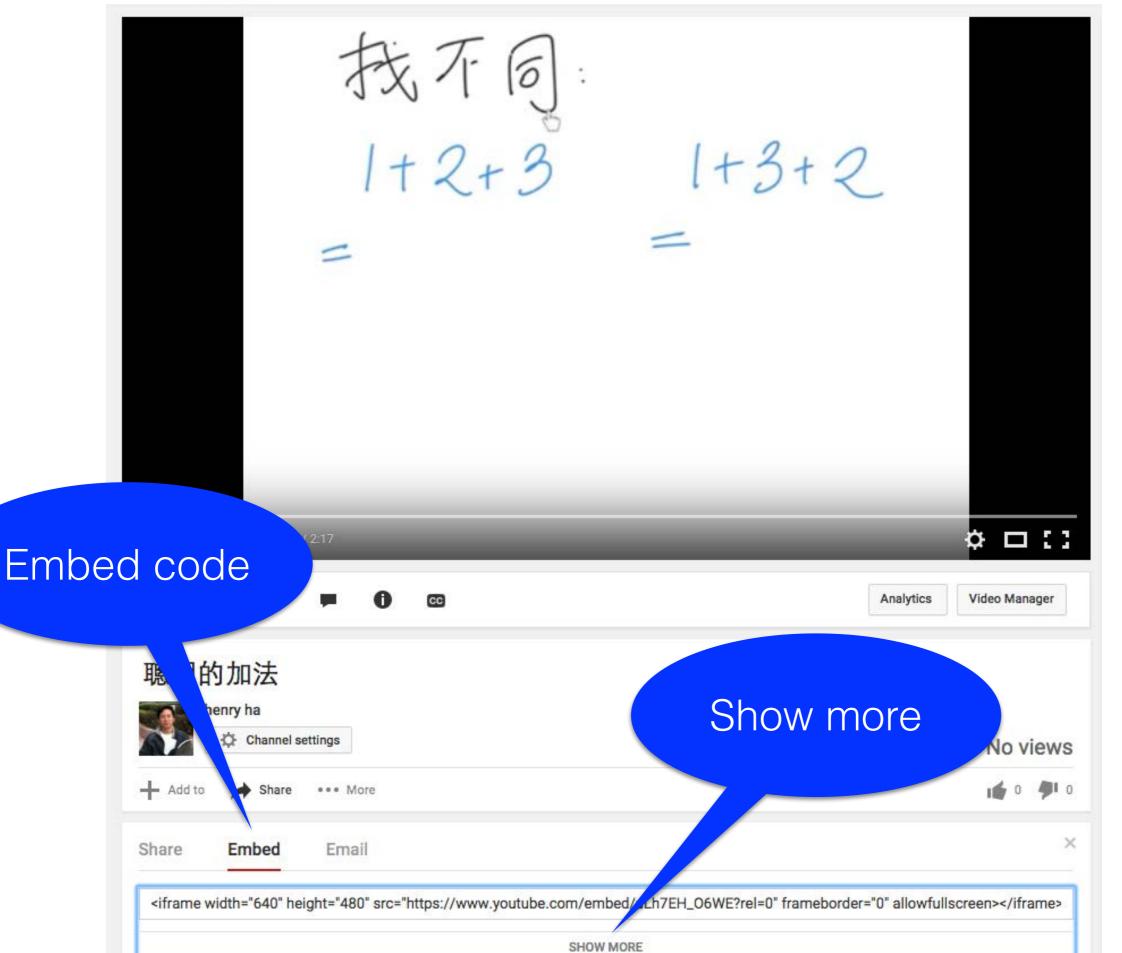

#### https://www.youtube.com/embed/uLh7EH\_O6WE?rel=0

|                       | neight="480" src="https://www.youtube.com/embed/uLh7EH_06WE?rel=0" frameborder="0" all |  |
|-----------------------|----------------------------------------------------------------------------------------|--|
| Preview:              | 聰明的城不同:<br>1+2+3<br>1+3+<br>Triolan Convert                                            |  |
|                       | 「「Tricky: Copy th<br>of embed coc<br>有目后」                                              |  |
| Video size: 640 × 480 |                                                                                        |  |
|                       | す<br>す<br>deos when the video finishes<br>ls                                           |  |

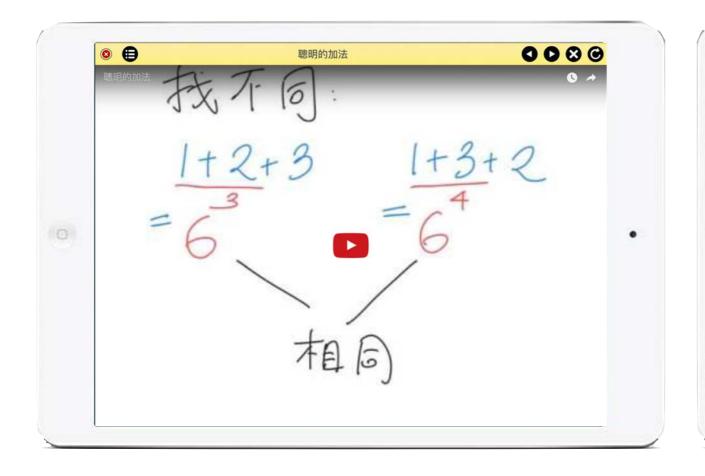

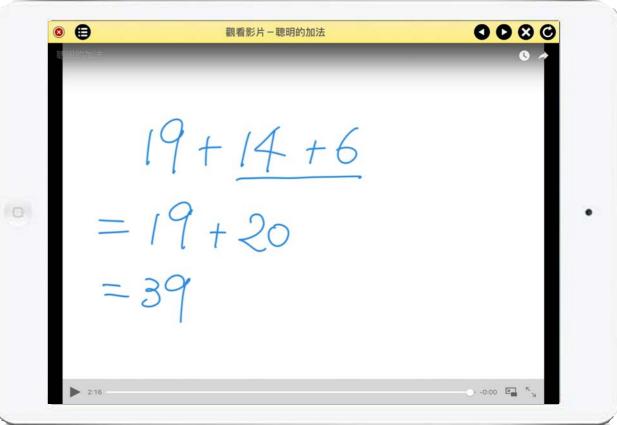

#### Test video on iPad

No advertisement at the end!

## Checking Understanding

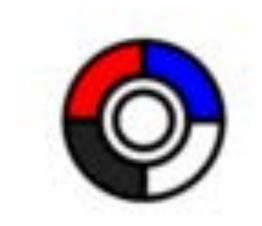

## Multiple Choice

| 8                                  | 奇妙的加法: Add Activity                      |                                                      |
|------------------------------------|------------------------------------------|------------------------------------------------------|
| MC Quiz                            | Add Question Activity Name 考考你           | Add                                                  |
| Question 1 MC O<br>Question 2 MC O | Question details                         | Cancel                                               |
|                                    | Question text<br>9 + 18 + 1 =            | <ul><li>Display time</li><li>Teaching plan</li></ul> |
|                                    | Attachments                              | Enable LAT <sub>E</sub> X IAT <sub>E</sub> X guide   |
|                                    | +<br>Question type                       |                                                      |
|                                    | Single answer Multiple answers Choices • |                                                      |
|                                    |                                          |                                                      |
|                                    | <ul> <li>28</li> <li>29</li> </ul>       |                                                      |
|                                    | ONo answer (open-ended)                  |                                                      |

### Add Quiz

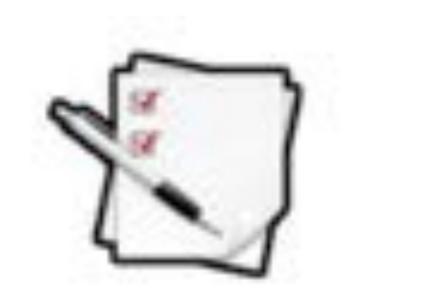

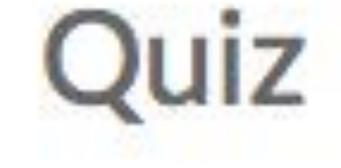

### Add Quiz

| 8            | 奇妙的加法: Add Activity                                                                                       |   |                               |
|--------------|----------------------------------------------------------------------------------------------------|---|-------------------------------|
| Quiz         | Add Question  Add Description                                                                             |   | Add                           |
| Quiz Setting | Cover page details help                                                                                   |   | Cancel                        |
|              | Quiz name         Quiz name shown as titles         Quiz instruction                                      |   | Display time<br>Teaching plan |
|              | Text shown before answering any questions Time limit (mins) 0 ( zero) means no time limit (default value) | ] |                               |

Lock this quiz 🗆

### Collect handwritten response

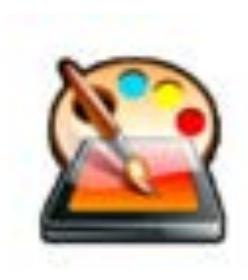

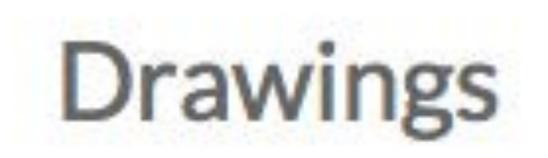

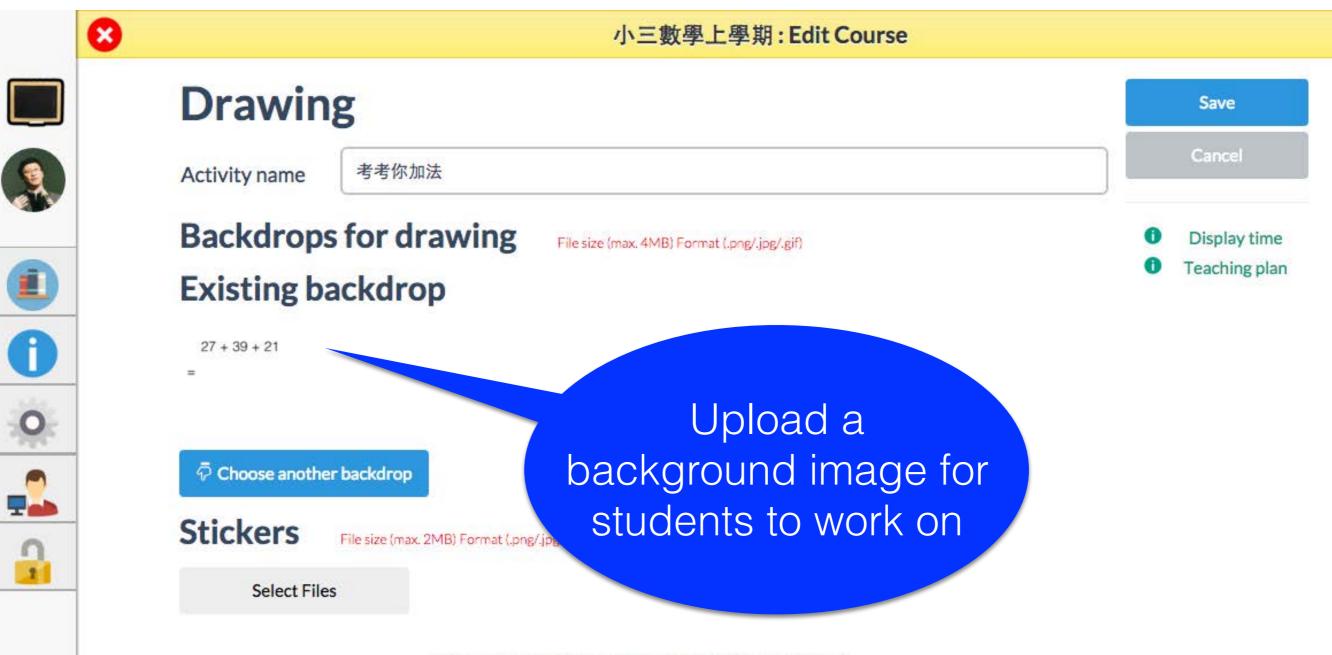

Drag and drop files here or click "Select Files".

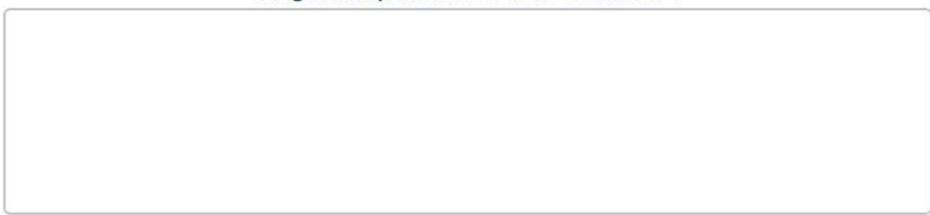

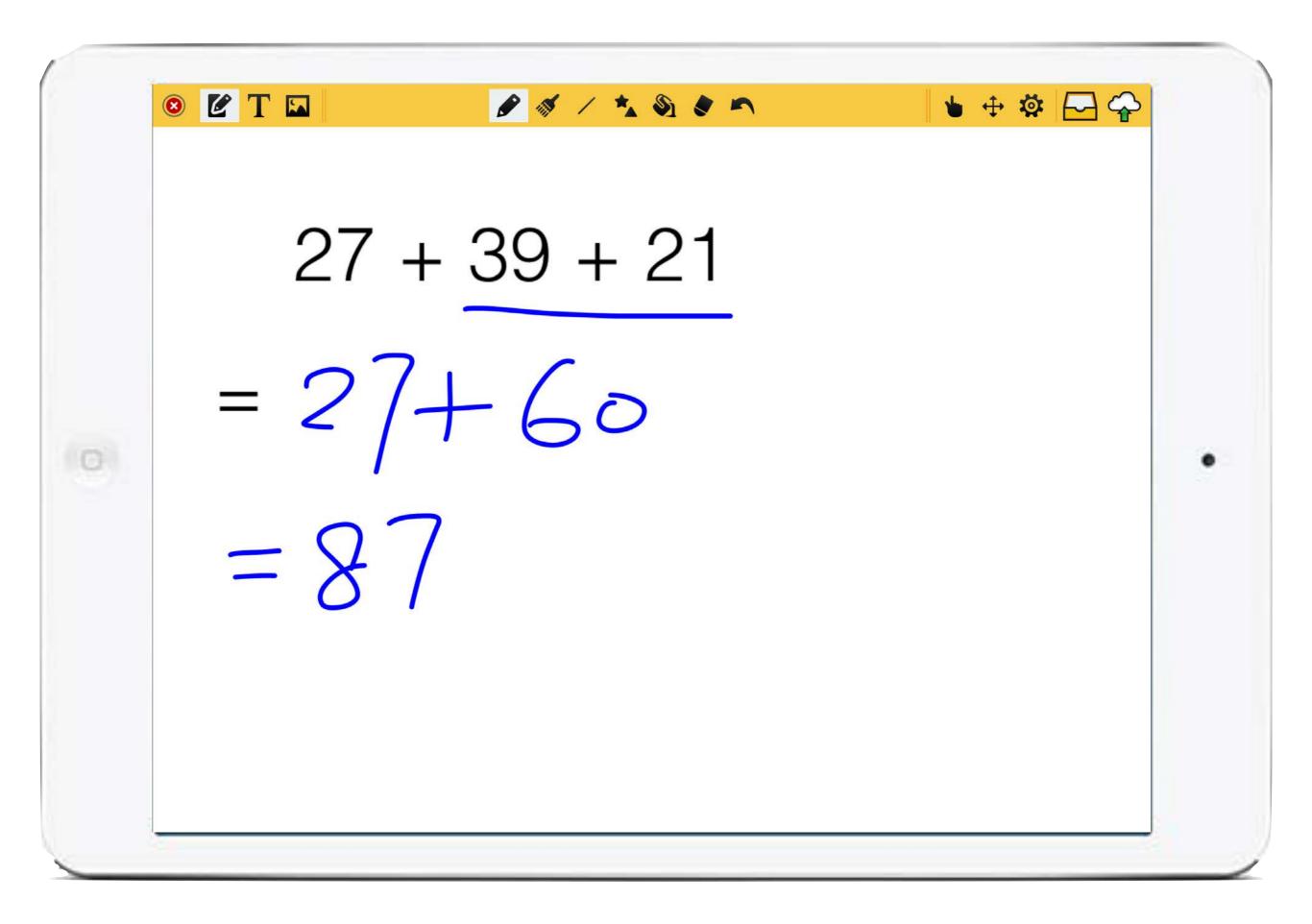

2.5 Strategies of Re-designing Day-time Lesson Pedagogies and Activities (Brainstorming)

### If students have pre-learned

What should I do with my students in day-time lesson?

# Brainstorming session (10 mins)

### In-class Activities

Group work Collaborative learning e-Learning Problem Solving

### Follow up and Individual Guidance

Whole class

Follow up common misconceptions and corrective feedback Individual student

Individual guidance keeping off-task students on-task

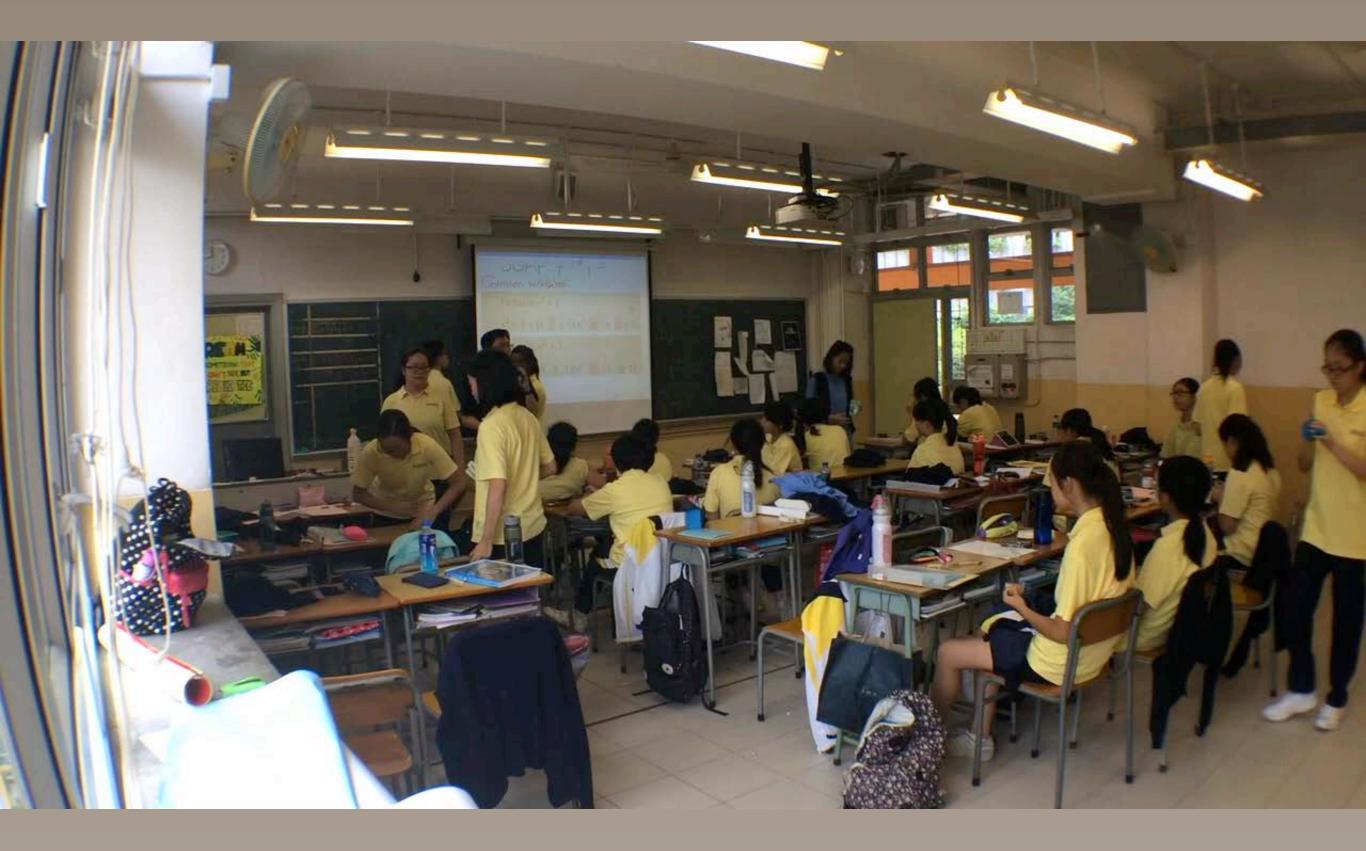

### How to handle pre-learnless students?

### Give reminders

|                         | CHINACIO                                    |
|-------------------------|---------------------------------------------|
| Bast V SS Mathe Ho s    | Bassian<br>III: (Filipped Learning): Term 1 |
| S × 3                   | 2 Growth Factor                             |
|                         |                                             |
|                         | S schoology                                 |
| Leology'                | Quiz reminder                               |
| s schoology             | Topic : 3.2 Growth Factor                   |
| opic: 3.2 Crowth Factur | Name :                                      |
| opic :                  | 100100                                      |
| ame :                   | S Schoology                                 |
| Quiz reminder           | Quiz reminder                               |
|                         | opic · 32 Grant 7                           |
| Topic : 3.2 Grad        | · rowth factor                              |
| Name : 3.2 Gnowth T     | Name :                                      |
|                         |                                             |
|                         |                                             |
|                         |                                             |
|                         |                                             |

# Will engaging the parents be a way out?

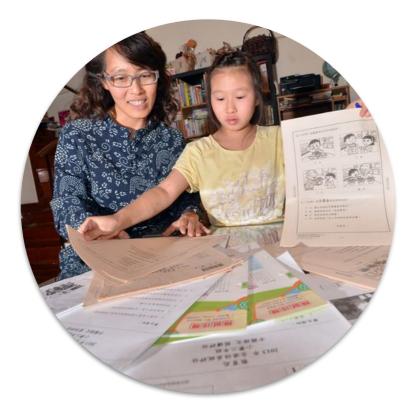

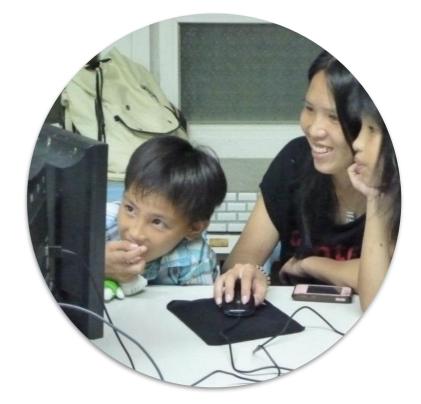

Traditional homework Flipping classroom 2.6 Discussion on Common Pitfalls when 'Flipping the Classroom'

# Flipping classroom is

Interchanging the activities students doing at school and at home

Not adding extra workload (watching videos) to students at home

# On-line learning with video

# #

## Flipping Classroom

On-line learning with video

Teacher's corrective feedback Re-design daytime lesson Flipping Classroom Students will encounter technical problems in pre-learning

Lost accounts, forget passwords, app crash, system bugs, need to reset quiz

How to handle?

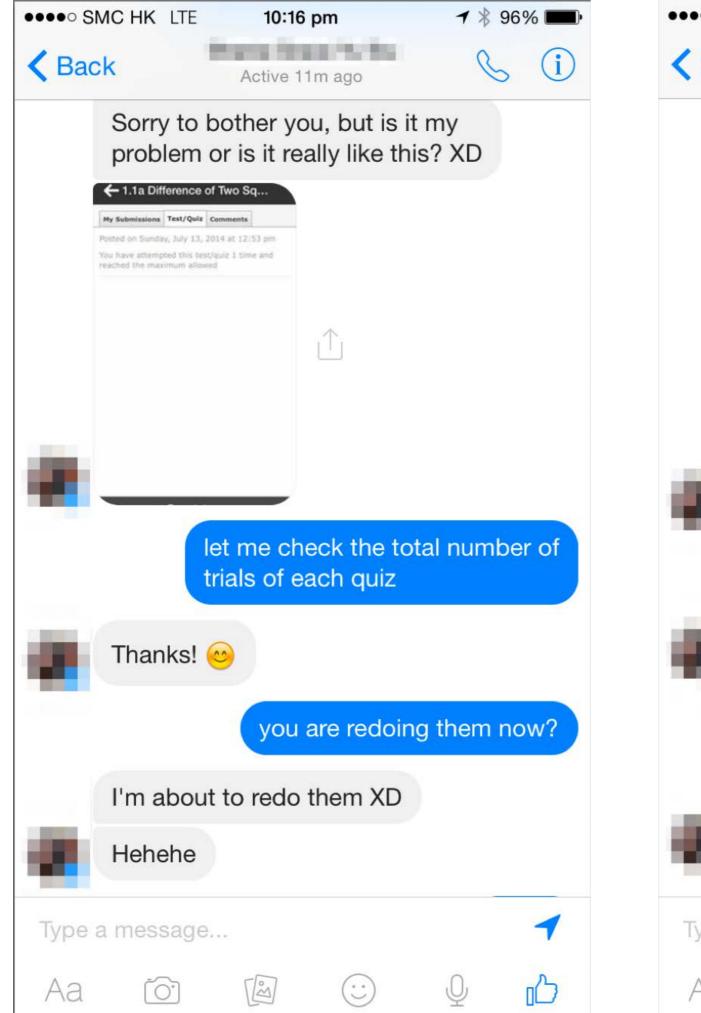

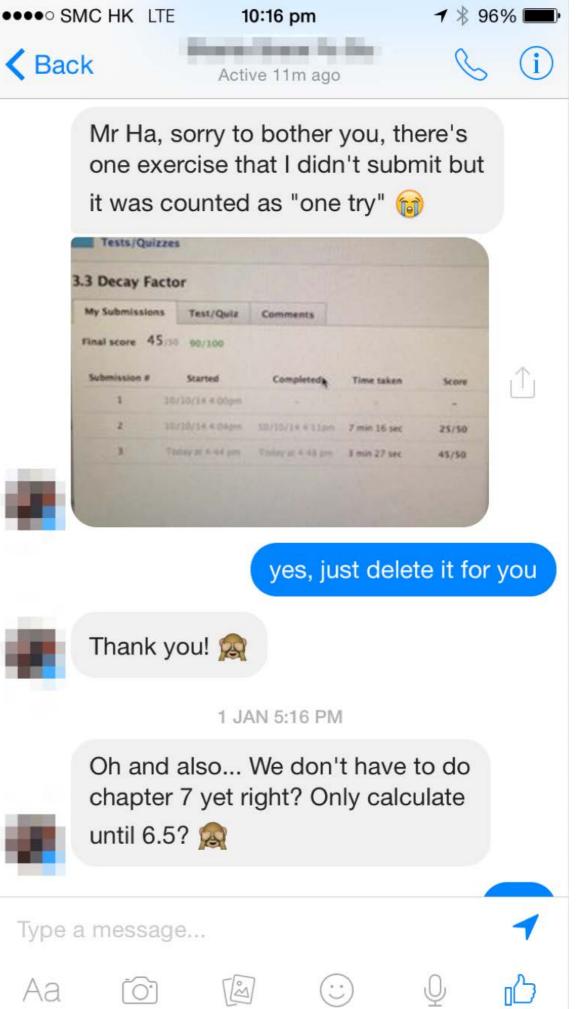

### Future possible technical difficulties

Ask the following:

Google YouTube Your school IT panel Your school TSS Me

#### Flipping Teachers WhatsApp Group (Voluntary, not related to EDB and CUHK)

### My WhatsApp: 9171 4947

## 2.7 Conclusion, Q&A

# Student's Feedback

一般認為不是太習慣,他六星期後感到有所報助 一国為龙年時, Math 老師叫我們名預習書本,但我們答应方方去自动版, 一個網上預習《我們發覽電动」讀去做,只希很少的時間。

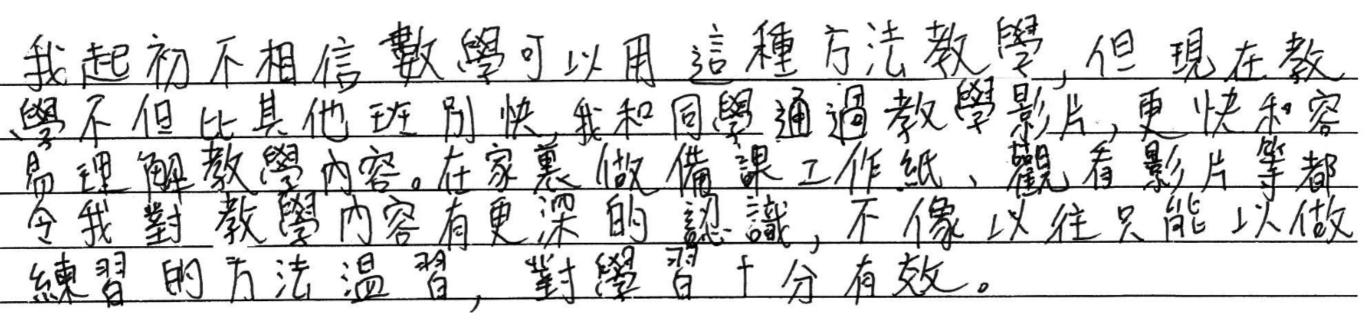

okay, but sometimes the worksheets and think T videos don't clarify enough and the I just ask my classmates. If we get scored in Schoology I thin bit unfair because the teacher may not have talked about it yet and we are already being graded on it, so of course we get a low score, the

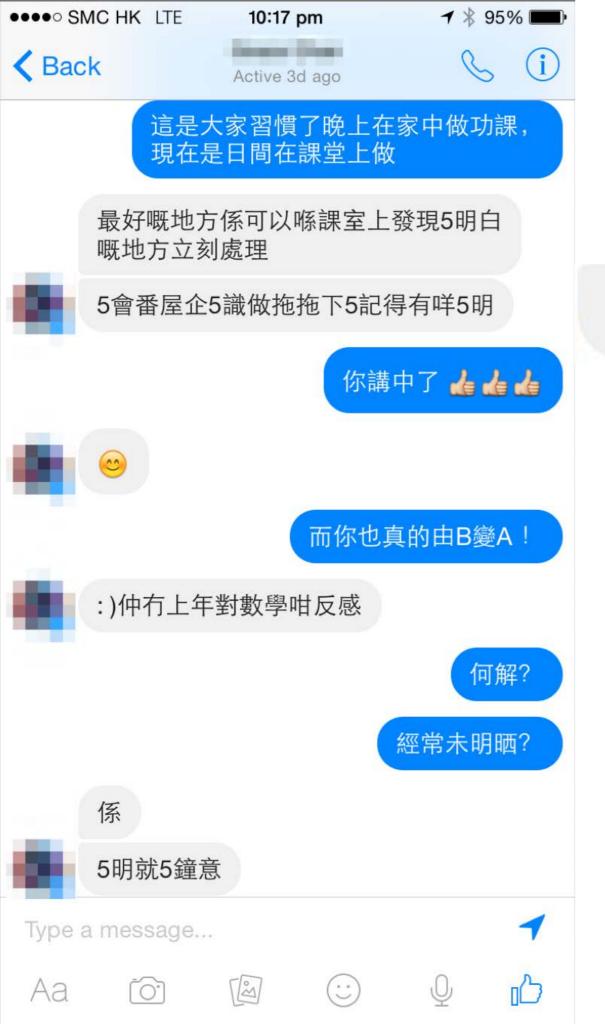

#### 5會番屋企5識做拖拖下5記得有咩5明

It has definitely left me with more time to study, as the exercises aren't exactly "homework" because they're prelearning exercises.

So I've had more time to work on things that I'm not as good at, whether it is a harder topic or a different subject.

### 在 Schoology 的預習短片中可以在不明白 的地方多看幾次直至明白為止,

但在課堂上如果老師要重覆解答每個學生 不明白的問題是不可行的,但 Schoology 就能做到。

### 因此課堂的學習進度會比其他班快。

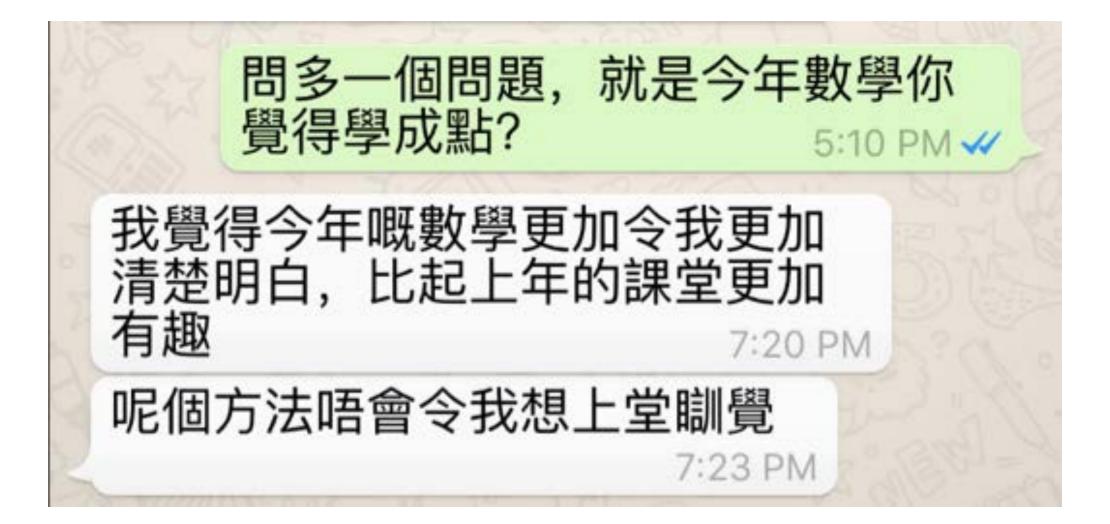

You have really shown great improvement over last year in maths, can I know why?

12:51 PM 🗸

2:32 PM 📈

Because I did a lot of exercises 2:27 PM

Why it does not work last year?

Because I was lazy last year and I did nothing for mathes but after I got the super low marks last year I realized that I need to put effort in matches in order to go back to the upper, also your videossss reli worksss I keep looping your videos when I font understand

the mathes

2:34 PM

## From traditional to flipped

### Think Big Act Small

# Prepare pre-learning quiz during vacations

Start with the most difficult chapter?

Persistence